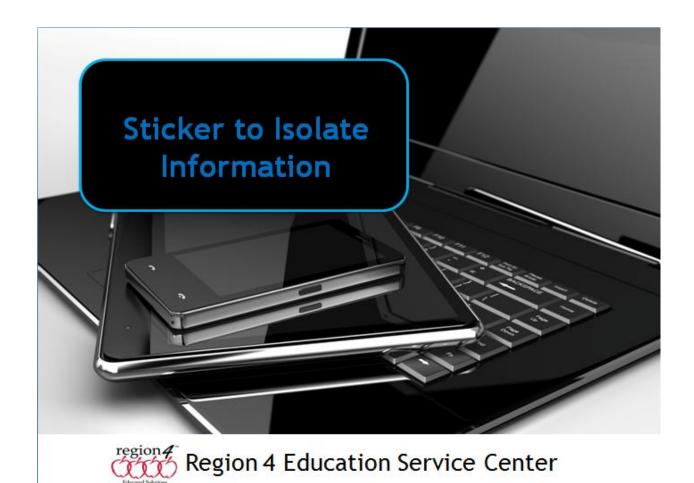

## Sticker to Isolate Information

A sticker or "pop up" image can be used to isolate specific information from a question involving multiple pieces of information. This allows the student to just focus on one piece of the information to understand how it fits into the whole. Below is an example created in MS Word.

The graph shows the number of math games two people played on a computer during four months.

A. In October Mike played 5 fewer games than Jim B. In November Jim played 3 fewer games than Mike.

Clicking on the
Hyperlink related to the
word October will open
up a graph on the page
(which can be moved
around and placed
where desired) showing
just how many games
each played during the
month of October.

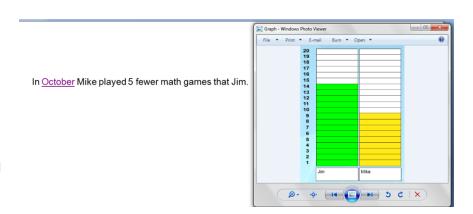

In this example, I took a screen shot of the graph, saved it on my computer, then created a Hyperlink to open it. I did this by selecting the word October, right-clicking on it, chose Hyperlink, searched my computer for where the file was stored, selected it and clicked OK. Now the underscore appears under the word October indicating there is a hyperlink to another file. When I control-click on the Hyperlink, the image of the graph will pop-up.

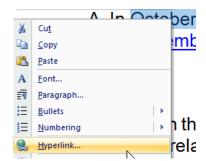

In my example of how a sticker can be used to isolate information, if you were to open the document on your computer, the Hyperlink would not find the image of the graph unless you had also copied it (the image) to your computer and stored it in the same place - such as the My Documents folder. Storing it in a universal area - such as on a website - would ensure everyone could access it from the document as long as they had internet access.

## **Programs capable of Creating Hyperlinks**

## Computer

- Microsoft Word
- Kurzweil 3000
- Open Office
- Clicker 6 (to a web address only)
- Google Docs

**iPad** (to web addresses - can be to specific address to stored image - does not pop up over page)

- Keynote
- Book Creator for iPad
- Creative Book Builder

**Chromebook** (to web addresses - can be to specific address to stored image - does not pop up over page)

- Google Docs
- Zoho Writer

**Android** (to web addresses - can be to specific address to stored image - does not pop up over page)

- Office Suite Pro
- WPS Office